## H93**43**

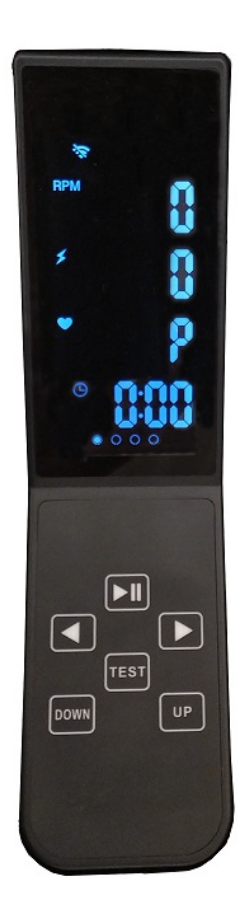

### UNIDAD ELECTRÓNICA ELECTRONIC MONITOR UNITÉ ÉLECTRONIQUE **ELEKTRONIKEINHEIT** UNIDADE ELECTRÓNICA IMPIANTO ELETTRONICO

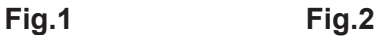

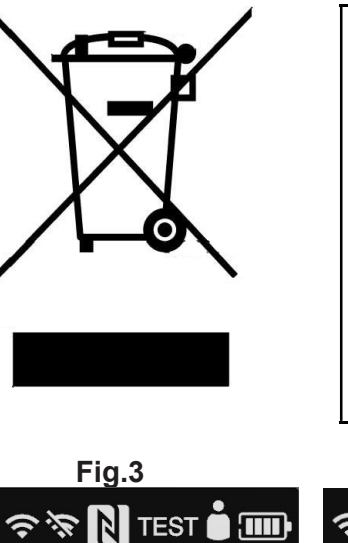

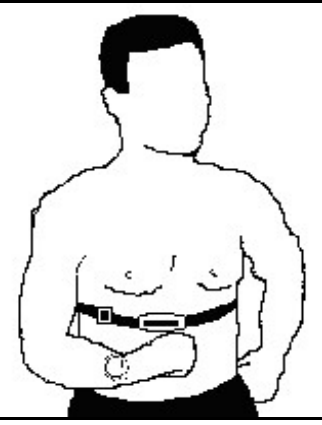

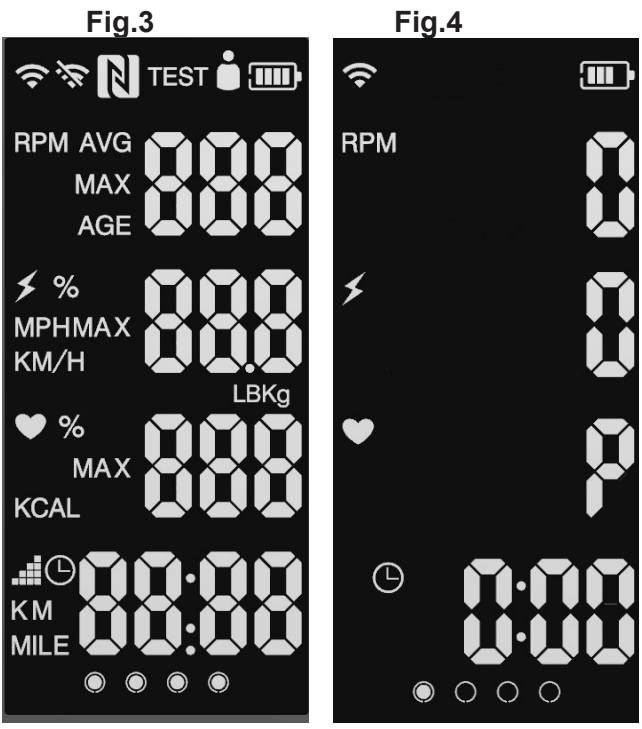

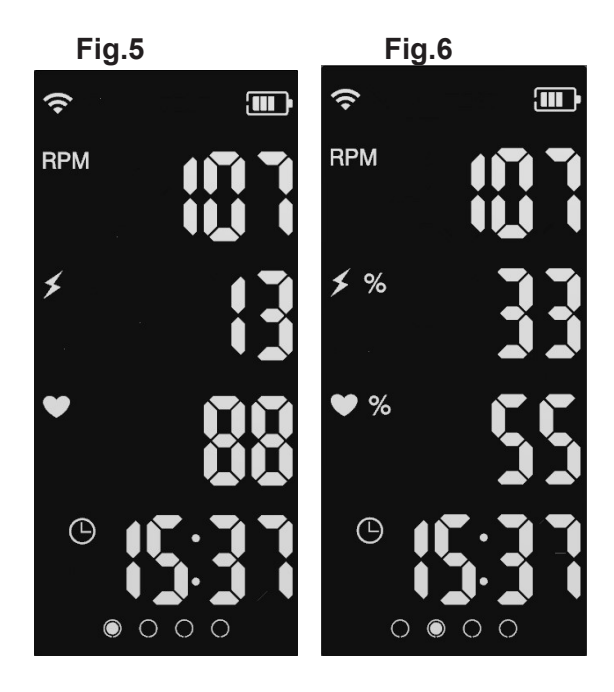

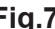

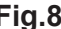

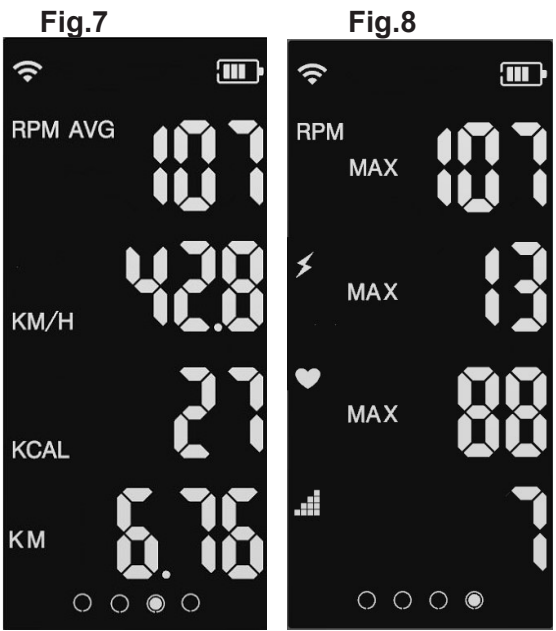

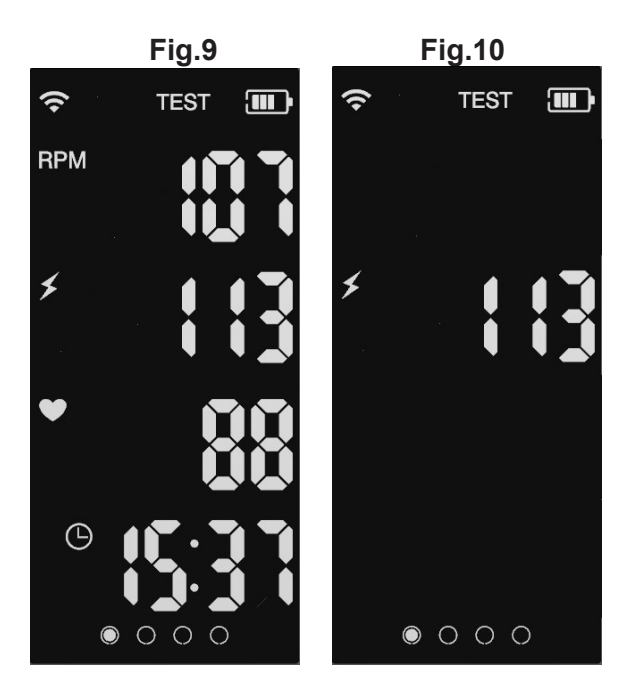

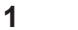

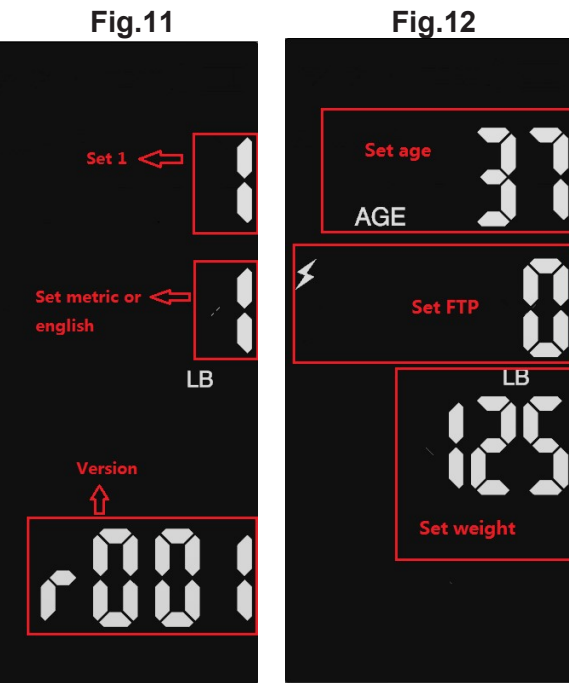

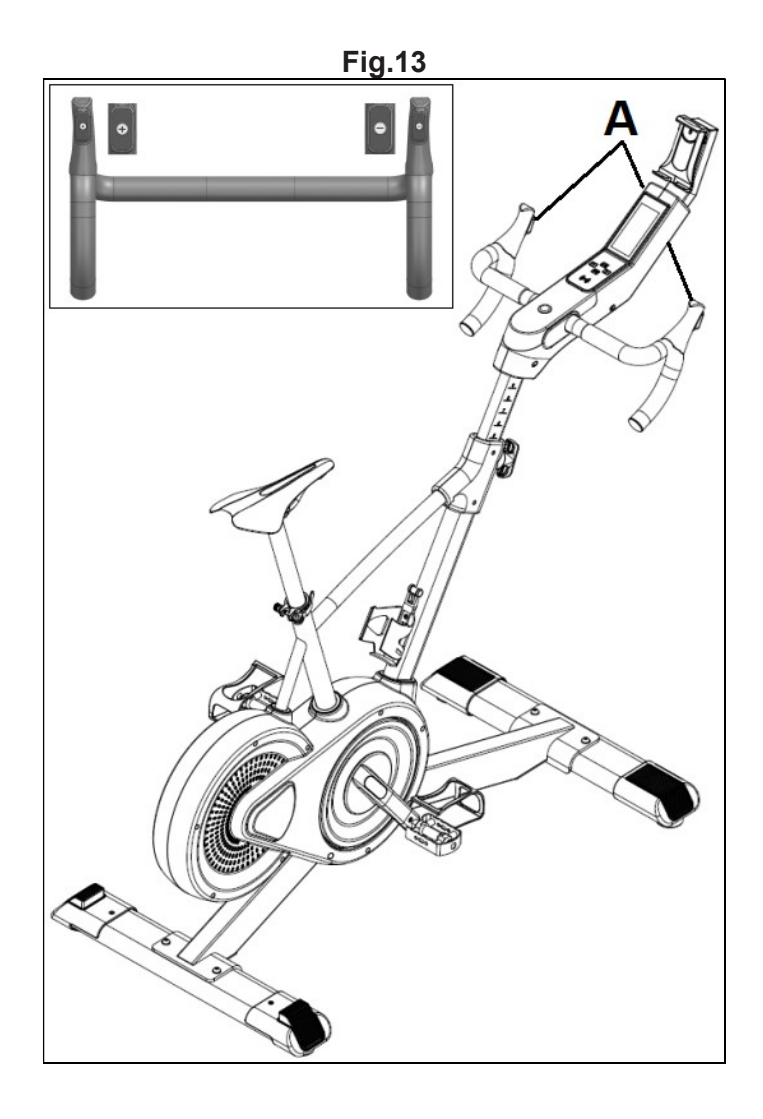

## Español

## 1.-MONITOR ELECTRÓNICO.-

Para hacer más cómodo y simple el control de su ejercicio este electrónico muestra r.p.m, distancia - tiempo de ejercicio, pulso, nivel, watios - calorías consumidas.

La pantalla se encenderá al comenzar el ejercicio Fig.3 y luego se mostrará en la pantalla de inicio inicial Fig.4.

El monitor se apagará automáticamente cuando la unidad esté 60 segundos parada reseteando los valores de la sesión.

**Importante**: Deposite los<br>
componentes electrónicos en componentes electrónicos en contenedores especiales, Fig.1.

### 2.- PULSO TELEMÉTRICO.-

Para medir las pulsaciones durante su ejercicio, se necesita la banda medidora de pecho (OPCIONAL). Fig.  $\mathcal{L}$ 

Ver libro de instrucciones de pulso telemetrico.

### 3.- FUNCIONES.-

: Símbolo de conexión

: RPM

: Vatios

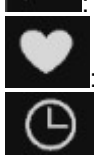

Pulso Cardiaco

: Tiempo

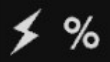

: (Vatio/FTP) \*100 (Nota: Vatio son los vatios del deporte actual, y FTP está configurado en modo de ingeniería 2.)

℅ : (Pulso /(220-Año) )\*100 (Nota: Pulso Cardiaco es el valor del pulso Cardiaco del deporte actual, y Año se establece en el modo de ingeniería 2.))

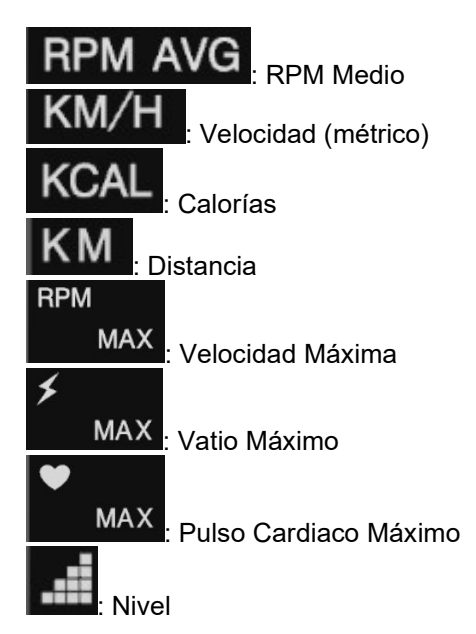

### 4.- FUNCIONAMIENTO.-

Presione las teclas

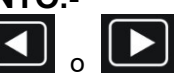

para cambiar entre las 4 pantallas disponibles, Fig.5, Fig. 6, Fig.7 y Fig. 8.

Presione la tecla **para** para comenzar el ejercicio. Presione de nuevo para pausarlo.

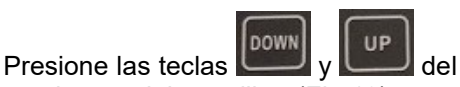

monitor o del manillar (Fig.13) para cambiar el nivel del ejercicio.

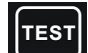

Presione la tecla **para realizar** el test y obtener su nivel FTP.

#### 5.- TEST FTP.-

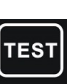

Una vez presionada la tecla aparecerá en la parte superior de la pantalla la palabra TEST, Fig.9.

El test se desarrollará en 3 fases:

Fase 1: calentamiento de 2 minutos.

Fase 2: prueba de 14 minutos.

Fase 3: Sprint de 4 minutos.

Durante los últimos 10 segundos de cada fase, la palabra TEST y el tiempo parpadearán.

Una vez completado el test, le aparecerá en pantalla el valor FTP, Fig.10.

El valor FTP (Functional Threshold Power) corresponde con la potencia que un usuario puede desarrollar durante 45 - 60 minutos. Constituye una buena referencia para determinar las zonas de trabajo de acuerdo a la siguiente tabla:

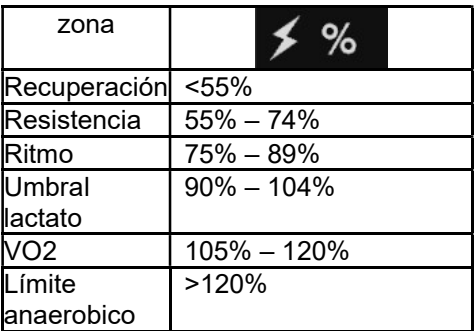

Si el valor de FTP es 0 las zonas se determinan en función de los watios:

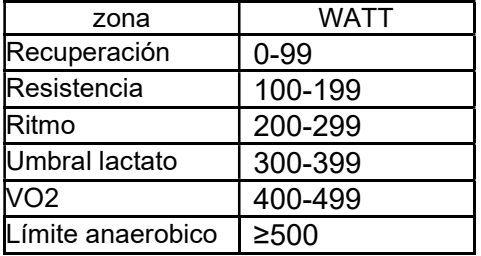

#### 6.- CAMBIO DE UNIDADES INGLÉS-MÉTRICO.-

Con el monitor encendido presione

 $\frac{1}{2}$  durante 3 segundos para acceder a la Fig.11.

Presione la tecla **para confirmar** y cambiar de valor.

Presione las teclas para ajustar el valor.

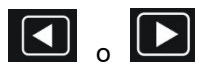

En la parte intermedia introduzca las unidades (0-> métrico; 1-> inglés).

La parte inferior muestra la versión del software.

Una vez introducidos los valores,

presione la tecla **durante** 3 segundos para guardar la configuración y salga a la pantalla inicial.

#### 7.- INTRODUCCIÓN DE DATOS.-

Con el monitor encendido presione

las teclas  $\Box$  y  $\Box$  durante 3 segundos para acceder a la Fig.12.

Presione la tecla **PII** para confirmar y cambiar de valor.

Presione las teclas  $\blacksquare$ para ajustar el valor.

En la parte superior introduzca su edad.

En la parte intermedia introduzca el valor de su FTP. (0 si quiere trabajar por watios)

En la parte inferior introduzca su peso.

Una vez introducidos los valores,

presione la tecla **DU** durante 3 segundos para guardar la configuración y salga a la pantalla inicial.

#### FUNCIONAMIENTO iOS (iPod Touch/iPhone/iPad).-

Este monitor dispone de un módulo Bluetooth integrado.

Active la función Bluetooth en el iPod/iPhone/iPad.

A continuación descargue una aplicación compatible con el protocolo FTMS (ZWIFT, KINOMAP,…) de Apple Store y ejecútela.

Cuando la aplicación lo requiera

seleccione su módulo BH de la lista de dispositivos para vincularlo.

#### FUNCIONAMIENTO CON DISPOSITIVOS ANDROID.-

Este monitor dispone de un módulo Bluetooth integrado.

Active la función Bluetooth en el dispositivo Android.<br>A continuación

A continuación descargue una aplicación compatible con el protocolo FTMS (ZWIFT, KINOMAP,…) de Google Play y ejecútela.

Cuando la aplicación lo requiera seleccione su módulo BH de la lista de dispositivos para vincularlo.

Nota: El monitor tiene que estar mostrando datos para conectarse.

Pedalee y presione la tecla para comenzar el ejercicio.

Consulte Apps compatibles en la web: www.bhfitness.com

Consiga su código de activación gratuito BH by Kinomap en: http://colectivos.bhonlinestore.

com/bh-by-kinomap/

Para cualquier consulta, no dude en ponerse en contacto con el (S.A.T).Servicio de Asistencia Técnica, llamando al teléfono de atención al cliente (ver página final del presente manual).

BH SE RESERVA EL DERECHO A MODIFICAR LAS ESPECIFICACIONES DE SUS PRODUCTOS SIN PREVIO AVISO.

# English

### 1.-ELECTRONIC MONITOR.-

To make your exercise control more comfortable and simple this electronic displays r.p.m, distance - exercise time, pulse, level, watts - calories consumed.

The screen will turn on at the beginning of the exercise Fig. 3 and then it will be shown on the initial home screen Fig. 4.

The monitor will turn off automatically when the unit is 60 seconds stopped which resetting the session values.

Important: Deposit the electronic components in special containers, Fig. 1.

#### 2.- TELEMETRIC PULSE.-

To measure the pulsations during your exercise, you need the chest measuring band (OPTIONAL). Fig. 2.

See telemetry pulse instruction book.

## 3.- FUNCTIONS.-

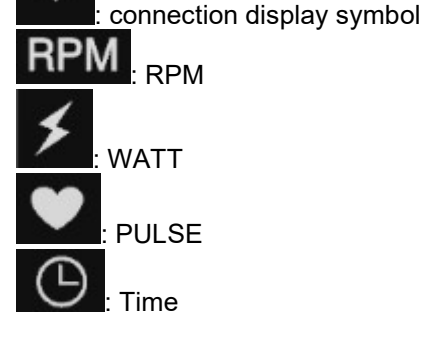

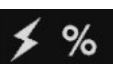

: (WATT/FTP) \*100 (Note: WATT is the watts of current sport, and FTP is set into engineering mode 2.)

 $%$ : (PULSE/(220-AGE) )\*100 (Note: PULSE is the heartbeat value of the current sport, and AGE is set into engineering mode 2.)

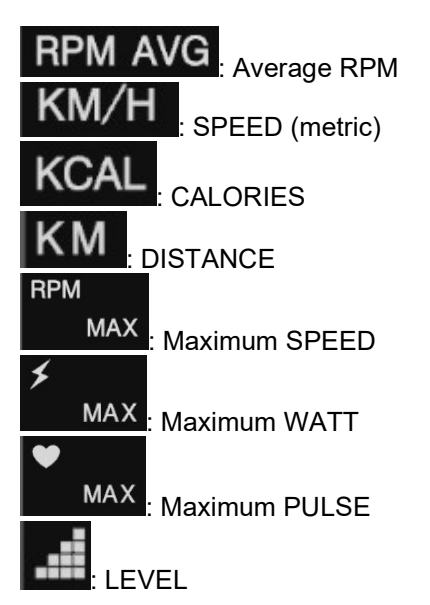

#### 4.- OPERATION.-

Press the keys switch between the 4 available screens, Fig. 5, Fig. 6, Fig. 7 and Fig. 8.

Press the key  $\Box$  to start the exercise. Press again to pause it.

## Press the keys **lows** or **up** on the

monitor or on the handlebar (Fig.13) to change the intensity.

Press the key  $t^{\text{test}}$  to perform the test and get your FTP level.

### 5.- TEST FTP.-

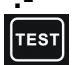

Once the key  $\begin{bmatrix} \text{TEST} \\ \text{is pressed, the} \end{bmatrix}$ word TEST will appear at the top of the screen, Fig. 9.

The test will take place in 3 phases: Phase 1: 2 minute warm up.

- Phase 2: 14 minute test.
- 

Phase 3: 4-minute sprint.

During the last 10 seconds of each phase, the word TEST and the time will flash.

Once the test is complete, the FTP value will appear on the screen, Fig. 10.

The FTP (Functional Threshold Power) value corresponds to the power that a user can develop for 45- 60 minutes. It constitutes a good reference to determine the work zones according to the following table:

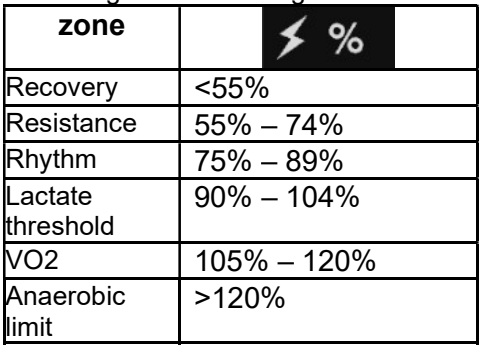

If the FTP value is 0 the zones are determined based on watts:

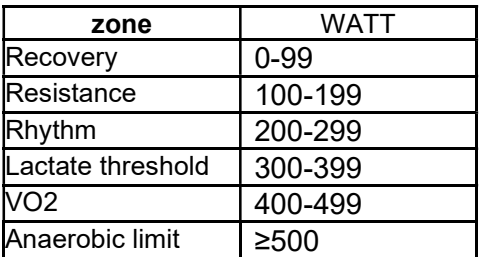

#### 6.- CHANGE OF ENGLISH-METRIC UNITS.-

With the monitor on, press the keys

and  $\Box$  for 3 seconds to access Fig. 11.

Press the key  $\boxed{\phantom{1}}$  to confirm and change value.

Press the keys  $\Box$  or  $\Box$ adiust the value.

In the middle, enter the units (0-> metric; 1-> English).

The lower part shows the software version.

Once the values have been entered,

press the key  $\Box$  for 3 seconds to save the settings and exit to the initial screen.

#### 7.- DATA INTRODUCTION.-

With the monitor on, press the keys

and **for** 3 seconds to access the setting screen. Fig. 12.

change value.

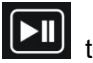

Press the key  $\boxed{\phantom{1}}$  to confirm and

adiust the value.

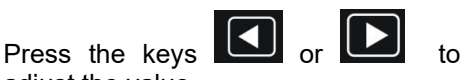

At the top enter your age.

En la parte intermedia introduzca el valor de su FTP. (0 si quiere trabajar por watios)

En la parte inferior introduzca su peso. Once the values have been entered,

press the key  $\Box$  for 3 seconds to save the settings and exit to the initial screen.

#### iOS OPERATION (compatible iPhone, iPad and iPod Touch).-

This monitor has an integrated Bluetooth module.

Turn Bluetooth to "ON" in settings on the iOS device.

Download an App that supports the FTMS protocol from the App Store (ZWIFT, KINOMAP,…).

Open the App to run it. When prompted by the App, select the appropriate BH Module from the list displayed on the device to pair.

#### ANDROID OPERATION (compatible Android devices).-

This monitor has an integrated Bluetooth module.

Turn Bluetooth to "ON" in settings on the Android device.

Download an App that supports the FTMS protocol from Google Play (ZWIFT, KINOMAP,…).

Open the App to run it. When prompted by the App, select the appropriate BH Module from the list displayed on the Android device to pair.

Note: The monitor must be ON to be detected for connecting.

Pedal and press the key  $\Box$ begin the exercise.

See compatible Apps on the web: www.bhfitness.com

Get your free BH by Kinomap activation code at:

http://colectivos.bhonlinestore. com/bh-by-kinomap/

Do not hesitate to get touch with the Technical Assistance Service if you have any queries by phoning customer services (see last page in manual)

#### BH RESERVES THE RIGHT TO MODIFY THE SPECIFICATIONS OF ITS PRODUCTS WITHOUT PRIOR **NOTICE**

## Français

## 1.- UNITÉ ÉLECTRONIQUE.-

Pour rendre le contrôle de votre exercice plus confortable et plus simple, cet électronique affiche le rpm, la distance - temps d'exercice, pouls, niveau, watts - calories consommées.

L'écran s'allumera lorsque vous commencerez l'exercice Fig. 3, puis il s'affichera dans l'écran d'accueil initial Fig. 4.

Le moniteur s'éteindra automatiquement lorsque l'unité est arrêtée pendant 60 secondes, réinitialisant les valeurs de la session.

Remarque importante: Les composants électroniques hors d'usage doivent être déposés dans des conteneurs spécialement prévus à cet effet. Fig.1.

## 2.- POULS TÉLÉMÉTRIQUE.-<br>Pour mesurer votre fréquence

mesurer votre fréquence cardiaque pendant votre exercice, vous avez besoin de la bande thoracique(EN OPTION). Figure 2.

Voir le manuel d'instructions du pouls télémétrique.

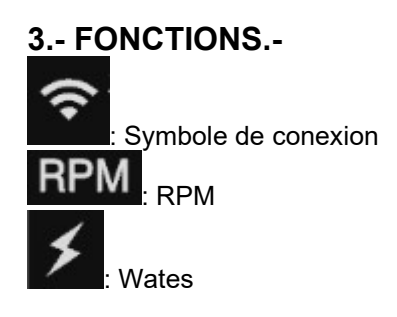

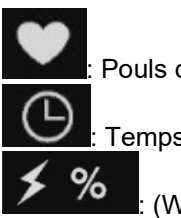

: Pouls cardiaque

: Temps

: (Watt/FTP) \*100

(Remarque : Watt correspond aux watts sportifs actuels et FTP est défini sur le mode d'ingénierie 2.)

℅ : (Pouls /(220-Année) )\*100 (Remarque : la fréquence cardiaque est la valeur de fréquence cardiaque du sport actuel et l'année est définie en mode d'ingénierie 2)

: RPM moyen Vitesse (métrique) : CALORIES Distance **RPM MAX** <sup>I</sup>: Vitesse maximal ≰ MAX · Wates maximal MAX Pouls cardiaque maximal : Niveau

## 4.- OPÉRATIONS.-

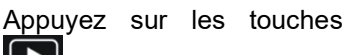

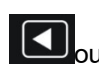

pour basculer entre les 4 écrans

disponibles, Fig. 5, Fig. 6, Fig. 7 et Fig. 8.

Appuyez sur la touche démarrer l'exercice. Appuyez à nouveau pour le mettre en pause.

Appuyez sur les touches

UP du moniteur ou du guidon (Fig. 13) pour modifier le niveau d'exercice.

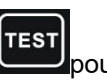

 $Appuyez$  sur la touche pour effectuer le test et obtenir votre FTP.

#### 5.- ESSAI FTP.-

Une fois la touche enfoncée, le mot

Itest apparaîtra en haut de l'écran, Fig. 9.

Le test sera développé en 3 phases :

Phase 1 : échauffement de 2 minutes.

Phase 2 : 14 minutes d'essai.

Phase 3 : Sprint de 4 minutes.

Pendant les 10 dernières secondes de chaque phase, le mot TEST et l'heure clignoteront.

Une fois le test terminé, la valeur FTP apparaîtra à l'écran, Fig. 10.

La valeur FTP (Functional Threshold Power) correspond à la puissance qu'un utilisateur peut développer pendant 45 à 60 minutes. C'est une bonne référence pour déterminer les zones de travail selon les tableau:

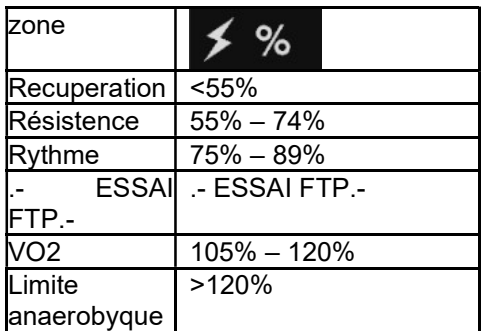

Si la valeur FTP est 0, les zones sont déterminées en fonction des watts:

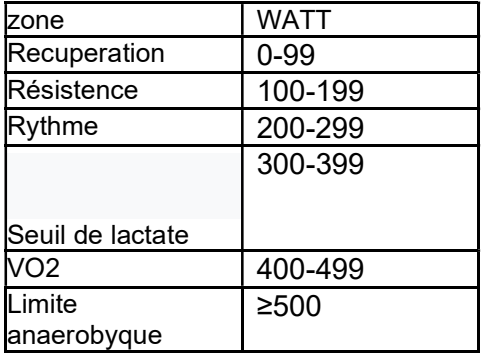

#### 6.- CHANGEMENT DES UNITES ANGLAIS-METRIQUES.-

Moniteur allumé, appuyez sur les touches et **et pendant** 3 secondes pour accéder à la Fig. 11.  $\overline{AD}$  Appuyez sur la touche  $\overline{CD}$  pour confirmer et modifier la valeur. Appuyez sur les touches

pour ajuster la valeur.

Au milieu, entrez les unités (0-> métrique ; 1-> anglais).

La partie inférieure affiche la version du logiciel.

Une fois les valeurs saisies, appuyez

Ы  $\mathsf{sur}$  la touche  $\Box$  hendant 3 secondes pour enregistrer les paramètres et revenir à l'écran initial.

#### 7.- PRÉSENTATION DES DONNÉES.-

Moniteur allumé, appuyez sur les touches et **Les bendant** 3 secondes pour accéder à la Fig. 12. Appuyez sur la touche **pour** confirmer et modifier la valeur.

Appuyez sur les touches

ou pour ajuster la valeur. En haut, entrez votre âge.

Au milieu, entrez la valeur de votre FTP. (0 si vous voulez travailler en watts)

En bas, entrez votre poids.

Une fois les valeurs saisies, appuyez

sur la touche  $\Box$  bendant 3 secondes pour enregistrer les paramètres et revenir à l'écran initial.

#### FONCTIONNEMENT IOS (IPOD TOUCH / IPHONE / IPAD).-

Ce moniteur est doté d'un module Bluetooth intégré.

Activez alors la fonction Bluetooth de votre IPOD/IPAD/IPHONE.

Téléchargez ensuite une application compatible avec le protocole FTMS (ZWIFT, KINOMAP,…) via Apple Store et exécutez-la. Lorsque l'application vous le demande, sélectionnez votre module BH dans la liste des dispositifs pour les relier.

#### FONCTIONNEMENT AVEC DISPOSITIFS ANDROID.-

Ce moniteur est doté d'un module Bluetooth intégré.

Activez alors la fonction Bluetooth de votre dispositif ANDROID.

Téléchargez ensuite une application compatible avec le protocole FTMS (ZWIFT, KINOMAP,…) via Google Play et exécutez-la. Lorsque l'application vous le demande, sélectionnez votre module BH dans la liste des dispositifs pour les relier.

Remarque: le moniteur doit afficher des données pour se connecter.

Pédalez et appuyez sur la touche

pour démarrer l'exercice

Voir les applications compatibles sur le Web: www.bhfitness.com

Obtenez votre code d'activation BH by Kinomap gratuit sur: http://colectivos.bhonlinestore.com /bh-by-kinomap/

Pour toute information complémentaire et en cas de doute sur le bon état de l'une quelconque partie de la machine, l'hésitez pas à appeler le Service d'Assistance Technique (SAT) au numéro de téléphone d'Assistance Clientèle qui figure à la dernière page de cette notice.

#### BH SE RÉSERVE LE DROIT DE MODIFIER LES CARACTÉRISTIQUES DE SES PRODUITS SANS PRÉAVIS.

## **Deutsch**

#### 1.-ELEKTRISCHER MONITOR.-

Um Ihre Trainingskontrolle noch komfortabler und einfacher zu gestalten, zeigt diese elektronische Anzeige Drehzahl, Distanz - Trainingszeit, Puls, Stufe, Watt verbrauchte Kalorien an.

Der Bildschirm wird zu Beginn der Übung eingeschaltet Fig. 3 und dann wird es auf dem Startbildschirm angezeigt. Fig. 4.

Der Monitor schaltet sich automatisch aus, wenn das Gerät nach 60 Sekunden das<br>Zurücksetzen der Sitzungswerte der Sitzungswerte beendet.

Wichtig: Bewahren Sie die elektronischen Komponenten in speziellen Behälter auf, Fig. 1.

#### 2.- TELEMETRISCHER PULS<sub>-</sub>

Um die Pulsationen während des Trainings zu messen, benötigen Sie das Brustmessband (OPTIONAL). Fig. 2. Siehe Anleitung für

Telemetrieimpulse.

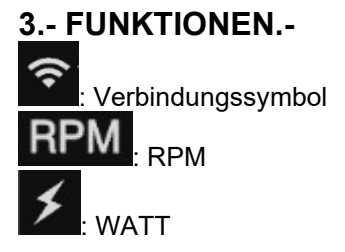

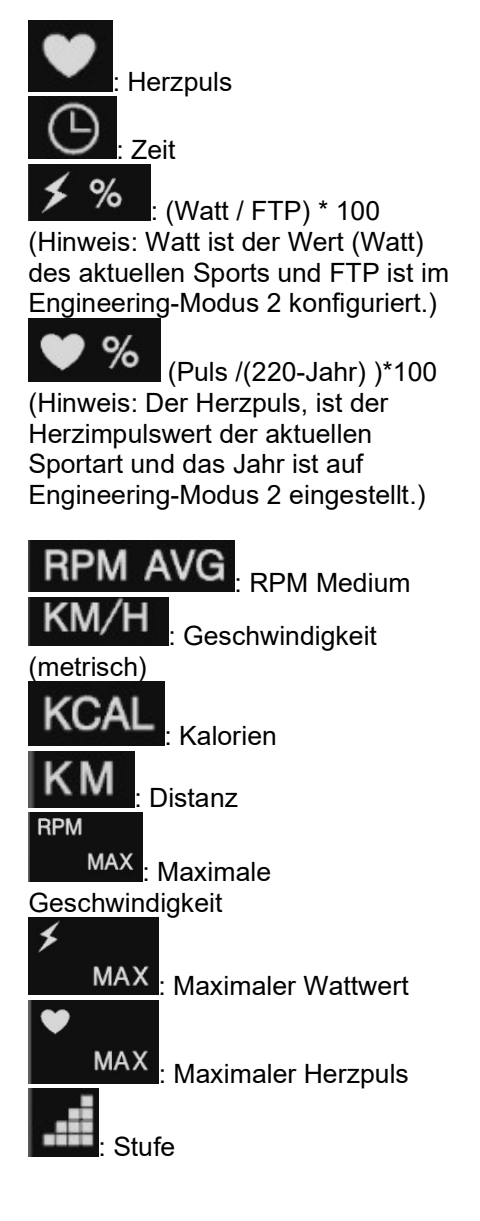

#### 4.- FUNKTION.-

Drücken Sie die Taste

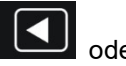

 um zwischen den 4 verfügbaren Bildschirmen (Fig. 5, Fig. 6, Fig. 7 und Fig. 8) zu wechseln.

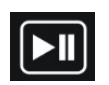

Drücken Sie die Taste Um die Übung zu beginnen. Drücken Sie erneut, um die Wiedergabe anzuhalten.

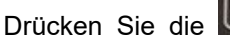

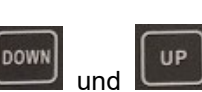

Tasten am Monitor oder am Lenker (Fig.13), um die Stufe zu ändern.

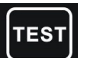

Drücken Sie die Taste den Test durchzuführen und Ihre FTP-Niveau zu erhalten.

#### 5.- TEST FTP.-

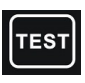

Sobald Sie die Taste drücken, erschient das Wort TEST, oben auf dem Bildschirm, Fig. 9.

Der Test wird in 3 Phasen durchgeführt:

Phase 1: 2 Minuten aufwärmen

Phase 2: 14 Minuten Test

Phase 3: 4-Minuten-Sprint

Während der letzten 10 Sekunden jeder Phase blinken die Wörter, TEST und die Uhrzeit.

Nach Abschluss des Tests wird der FTP-Wert auf dem Bildschirm angezeigt (Fig. 10).

Der FTP-Wert (Functional Threshold Power) entspricht der Leistung, die ein Benutzer für 45-60 Minuten entwickeln kann. Es ist eine gute Referenz, um die Arbeitsbereiche gemäß der folgenden Tabelle zu bestimmen:

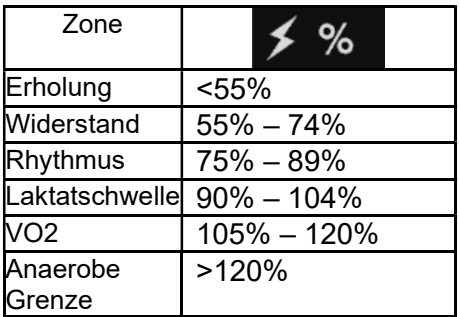

Wenn der FTP-Wert 0 ist, werden die Zonen basierend auf Watt bestimmt:

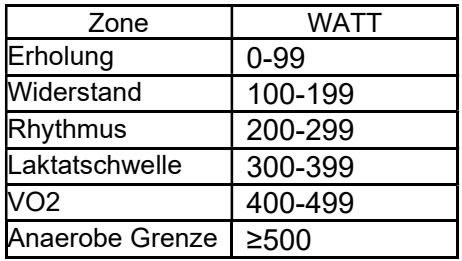

#### 6.- ÄNDERUNG DER ENGLISCH-METRISCHEN EINHEITEN.-

Drücken Sie mit eingeschaltetem

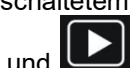

Monitor die Tasten **DI** und 3 Sekunden lang gedrückt halten, um auf Fig. 11 zuzugreifen.

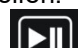

Drücken Sie die Taste **Letzu** um den Wert zu bestätigen und zu ändern.

Drücken Sie die Taste

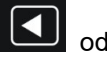

um den Wert anzupassen.

Im obrern Teil, muss der Wert auf "1" gesetzt werden. Geben Sie in der Mitte die Einheiten ein (0-> metrisch; 1<> englsich). Der untere Teil, ziegt die Softwareversion.

Nachdem Sie die Wete eingegben

haben, halten Sie die Taste Sekunden Lang gedrückt, um die Einstellungen zu speichern und zum Startbildschirm zurückzukehren.

#### 7.- DATENEINGABE.-

Mit dem eingeschalteten Bildschirm,

halten Sie die Taste **Land die** 

 3 Sekunden lang gedrückt, um auf Fig. 12 zuzugreifen.

Drücken Sie die Taste Wert zu bestätigen oder zu ändern.

Drücken Sie die Taste

um den Wert zu bestellen.

Geben Sie oben Ihr Alter ein. In der Mitte geben Sie den Wert Ihres FTP ein. (0 wenn Sie für Watt arbeiten möchten) Geben Sie unten Ihr Gewicht ein.

Nachdem Sie die Werte eingegeben

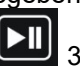

haben, halten Sie die Taste Sekunden lang gedrückt, um die Einstellungen zu speichern und zum Startbildschirm zurückzukehren.

#### BETRIEB mit iOS (iPod Touch / iPhone / iPad).-

Dieses Gerät verfügt über eine

integrierte Bluetooth-Modul.<br>Aktivieren Sie die B

Aktivieren Sie die Bluetooth-Funktion des iPod / iPhone / iPad´s. Laden Sie dann eine mit dem FTMS-Protokoll kompatible Anwendung (ZWIFT, KINOMAP,…) aus Apple Store runter und führen Sie sie aus. Wenn die Anwendung Ihnen es erfordert wählen Sie Ihren BH Modul aus der Liste der Geräte um sie zu verknüpfen.

#### BETRIEB mit Android-Geräte.-

Dieses Gerät verfügt über eine integrierte Bluetooth-Modul.

Aktivieren Sie die Bluetooth-Funktion des Android-Gerätes.

Laden Sie dann eine mit dem FTMS-Protokoll kompatible Anwendung (ZWIFT, KINOMAP,…) aus Google Play runter und führen Sie sie aus.

Wenn die Anwendung Ihnen es erfordert wählen Sie Ihren BH Modul aus der Liste der Geräte um sie zu verknüpfen.

Hinweis: Der Monitor muss eingeschaltet sein, um eine Verbindung herzustellen.

Treten Sie in die Pedale und

drücken Sie die Taste , um die Übung zu beginnen.

Siehe kompatible Apps im Web: www.bhfitness.com

Holen Sie sich Ihren kostenlosen Aktivierungscode für BH by Kinomap unter:

http://colectivos.bhonlinestor e.com/bh-by-kinomap/

Bei Fragen wenden Sie sich bitte an den technischen Kundendienst (S.A.T.), indem Sie unter der Kundendiensttelefonnummer anrufen (siehe letzte Seite dieses Handbuchs).

BH BEHÄLT SICH DAS RECHT VOR, DIE SPEZIFIKATIONEN PRODUKTE OHNE VORHERIGE ANKÜNDUNG ZU ÄNDERN.

# Português

#### 1.-MONITOR ELECTRÓNICO.-

Para um treino mais cómodo e simples este monitor eletrónico disponibiliza informação sobre: r.p.m, distância, tempo de treino, pulso, nível, watts, calorias consumidas.

O monitor liga-se ao iniciar o exercício Fig.3 e de seguida aparecerá no monitor a Fig.4.

O monitor desliga-se automaticamente quando o equipamento estiver parado durante 60 segundos fazendo o reset dos valores do treino.

**Importante:** Deposite os componentes electrónicos em contentores especiais, Fig.1.

#### 2.- PULSO TELEMÉTRICO.-

Para medir as pulsações durante o treino, necessita uma banda de peito (OPCIONAL). Fig. 2.

Ver manual de instruções de pulso telemétrico.

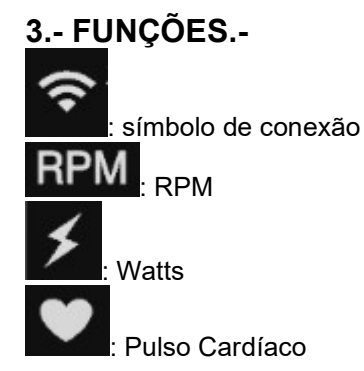

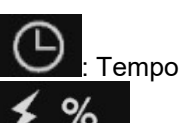

: (Watts/FTP) \*100 (Nota: Watts são os watts do desporto atual, e FTP está configurado no modo de engenharia 2)

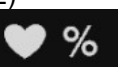

: (Pulso /(220-Ano) )\*100

(Nota: Pulso Cardíaco é o valor do pulso cardíaco do desporto atual, e o Ano estabelece-se no modo de engenharia 2)

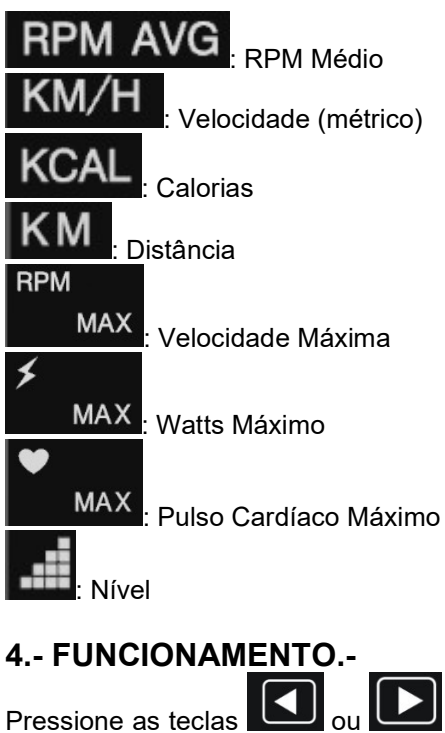

para mudar entre os 4 ecrãs disponíveis: Fig.5, Fig. 6, Fig.7 y Fig. 8.

Carregue na tecla **para** para começar o treino. Carregue de novo para pausar.

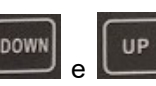

Pressione as teclas do monitor ou do guiador (Fig.13) para mudar o nível do exercício.

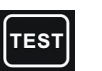

Pressione a tecla **Legal** para realizar o teste e obter o seu nível FTP.

#### 5.- TESTE FTP.-

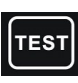

Uma vez pressionada a tecla aparecerá na parte superior do ecrã a palavra TEST, Fig.9.

O teste desenvolve-se em 3 fases:

Fase 1: Aquecimento de 2 minutos.

Fase 2: Prova de 14 minutos.

Fase 3: Sprint de 4 minutos.

Durante os últimos 10 segundos de cada fase, a palavra TEST e o tempo ficarão a piscar.

Depois do teste completo, aparecerá no ecrã o valor FTP, Fig.10.

O valor FTP (Functional Threshold Power) corresponde à potência que o utilizador pode desenvolver durante 45 - 60 minutos. Constitui uma boa referência para determinar as zonas de treino de acordo com a sequinte tabela:

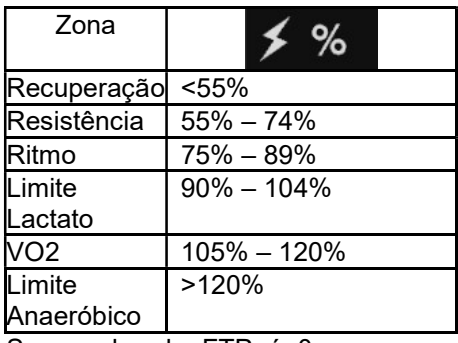

Se o valor de FTP é 0 as zonas determinam-se em função dos watts:

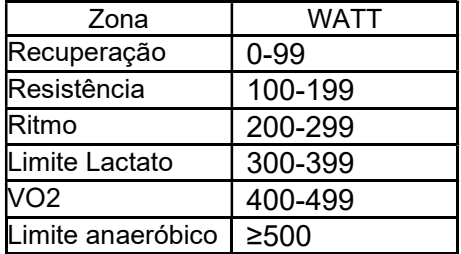

#### 6.- MUDANÇA DE UNIDADES INGLÊS-MÉTRICO -

Com o monitor ligado pressione as teclas **e durante** 3 segundos para aparecer a Fig.11.

Pressione a tecla **Leading** para confirmar e mudar de valor.

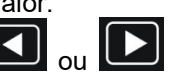

Pressione as teclas para ajustar o valor.

Na zona intermédia coloque as unidades (0-> métrico; 1-> inglês).

A zona inferior mostra a versão do software.

Depois de colocados os valores,

carregue na tecla **durante** 3 segundos para guardar a configuração e saia para o ecrã inicial.

#### 7.- INTRODUÇÃO DE DADOS.-

Com o monitor ligado pressione as

teclas  $\Box$  e  $\Box$  durante 3 segundos para aparecer a Fig.12.

Pressione a tecla **para** para confirmar e alterar o valor.

Pressione as teclas para ajustar o valor.

Na zona superior coloque a sua idade.

Na zona intermédia coloque o valor do seu FTP. (0 se quer um treino por watts)

Na zona inferior coloque o seu peso. Uma vez introduzidos todos os

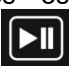

valores, pressione a tecla durante 3 segundos para guardar a configuração e saia para o ecrã inicial.

#### FUNCIONAMENTO IOS (iPod Touch/iPhone/iPad).-

Este monitor possui um módulo integrado Bluetooth.

Active a função de Bluetooth no iPod/iPhone/iPad.

De seguida descarregue uma aplicação compatível com o protocolo FTMS (ZWIFT, KINOMAP,...) da Apple Store e execute-a.

Quando a aplicação pedir selecione o seu módulo BH da lista de dispositivos para poder emparelhar.

#### FUNCIONAMENTO COM DISPOSITIVO ANDROID.-

Este monitor possui um módulo integrado Bluetooth.

Active a função de Bluetooth com o dispositivo Android. De seguida descarregue uma aplicação compatível com o protocolo FTMS (ZWIFT, KINOMAP,...) do Google Play e execute-a.

Quando a aplicação pedir selecione o seu módulo BH da lista de dispositivos para poder emparelhar.

Nota: O monitor tem que estar a mostrar os datos para se conseguir conectar.

Pedale e pressione a tecla para començar o treino.

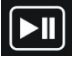

Veja aplicativos compatíveis na Web:

#### www.bhfitness.com

Obtenha o código de ativação BH by Kinomap gratuito em:

http://colectivos.bhonlinestor e.com/bh-by-kinomap/

Para qualquer consulta, não hesite em contactar com o S.A.T - Serviço de Assistência Técnica telefonando para o serviço de apoio ao cliente (ver página final do presente manual).

BH FITNESS RESERVA O DIREITO DE PODER MODIFICAR AS ESPECIFICAÇÕES DOS SEUS EQUIPAMENTOS SEM AVISO PRÉVIO.

## Italiano

#### 1.- IMPIANTO ELETTRONICO.-

Per rendere il controllo del tuo esercizio più comodo e semplice, questo elettronico mostra r.p.m., distanza - tempo di allenamento,<br>polso livello watt - calorie polso, livello, watt - calorie consumate.

Lo schermo si accenderà automatica-mente quando si comincia l'esercizio Fig.3 e dopo verrà indicata sulla schermata iniziale Fig.4.

Il monitor si spegne automaticamente quando l'unità viene ferma per 60 secondi reimpostando i valori della sessione.

**Importante:** Depositare componenti elettronici negli appositi contenitori speciali, Fig.1.

## 2.- PULSO TELEMÉTRICO.-

Per misurare la frequenza cardiaca durante l'esercizio è necessaria la fascia toracica (OPZIONALE), Fig. 2.

Vedere il libretto di istruzioni per la banda di impulsi telemetrica.

#### 3.- FUNZIONI.-

: símbolo di connessione

: RPM

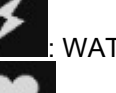

: WATTS

: Pulsazioni

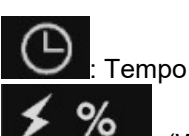

: (Watts/FTP) \*100 (Nota: Watts si intende per Watts dello sport attuale e FTP è configurato in modalità ingenieria 2)

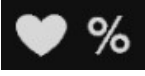

: (Pulsazioni /(220-

Anno) )\*100 (Nota: Pulsazioni cardiache è il valore delle pulsazioni dello psort attuale, e l'anno si stabilisce in modo ingenieria 2.)

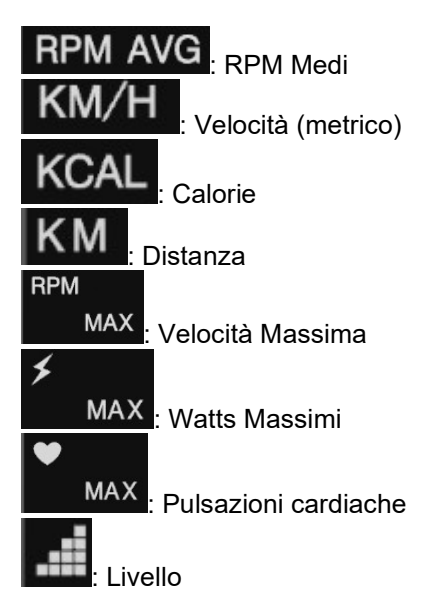

### 4.- FUNZIONAMENTO.-

Premere il tasto cambiare tra le 4 schermate disponibili, Fig.5, Fig. 6, Fig.7 y Fig. 8.

Premere il tasto **per iniziare** l'esercizio. Premere di nuovo per metterlo in pausa.

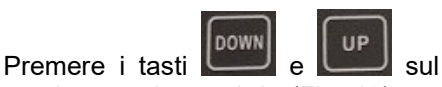

monitor o sul manubrio (Fig. 13) per modificare il livello.

Premere il tasto **per l'ancienne** per realizzare il test e ottenere il livello FTP.

## 5.- TEST FTP.-

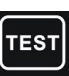

Dopo aver premuto il tasto apparirà TEST nella parte superiore dello schermo, Fig.9.

Il test viene eseguito in 3 fasi:

Fase 1: riscaldamento di 2 minuti.

Fase 2: prova di 14 minuti.

Fase 3: Sprint di 4 minuti.

Durante gli ultimi 10 secondi di ogni fase, la parola TEST e la durata lampeggieranno.

Una volta concluso il test apparirà sullo schermo il valore FTP, Fig.10.

Il valore FTP (Functional Threshold Power) corrisponde con la potenza che l'utente può esercitare durante 45-60 min. È un buon riferimento per determinare i punti di lavoro in base alla tabella di seguito:

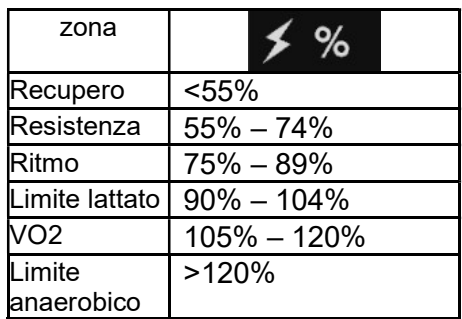

Se il valore del FTP è 0 le zone determinano le funzione dei watts :

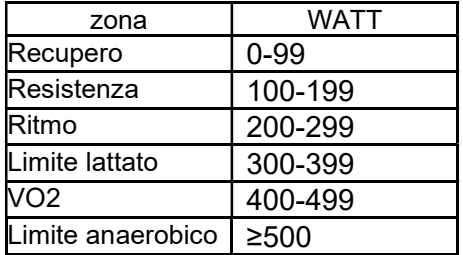

#### 6.- CAMBIO UNITÀ DI MISURA.-

Con il monitor acceso premere i tasti

 e durante 3 secondi per accedere alla Fig.11.

Premere il tasto **per** per confermare e cambiare valore.

Premere i tasti $\Box$  o  $\Box$  per regolare il valore.

Introdurre l'unità di misura nella parte intermedia (0-> metrico; 1-> inglese).

La parte inferiore mostra la versione del software.

Una volta introdotti i valori, premere

il tasto **DII** durante 3 secondi per salvare la configurazione. Uscire e tornare alla schermata iniziale.

#### 7.- INTRODUZIONE DEI DATI.-

Premere i tasti durante 3 secondi per accedere alla Fig.12.

Premere il tasto **per** per

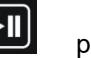

confermare e cambiare il valore.

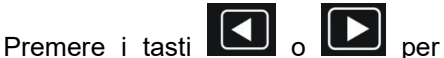

impostare il valore.

Impostare l'età nella parte superiore. Introdurre il valore FTP ottenuto, nella parte intermedia. (0 se desidera lavorare con Watts) Introdurre il peso nella parte

inferiore.

#### FUNZIONAMENTO iOS (iPod Touch/iPhone/iPad).-

Questo monitor dispone di un modulo Bluetooth integrato.

Scaricare una App compatibile con il protocollo FTMS (ZWIFT, KINOMAP,…) dall' App Store.

Attivate la funzione Bluetooth dell' iPod/iPhone/iPad in modo da attivare la ricerca dei dispositivi Bluetooth automaticamente. Aprire l'App per iniziare. Quando verrà riconosciuto dall'applicazione, selezionare il corretto modulo BH dall'elenco sul display del vostro dispositivo per collegare i due sistemi.

#### FUNZIONAMENTO DISPOSITIVI ANDROID.-

Questo monitor dispone di un modulo Bluetooth integrato.

Scaricare una App compatibile con il protocollo FTMS (ZWIFT, KINOMAP,…) da Google Play. Attivate la funzione Bluetooth del dispositivo Android e aprire l'App. riconosciuto dall'applicazione, selezionare il corretto modulo BH dall'elenco sul display del vostro dispositivo Android per collegare i due sistemi.

Nota: il monitor deve essere acceso per potersi connettere.

Pedalare e premere il tasto

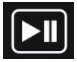

per iniziare l'esercizio.

Vedi le app compatibili sul Web: www.bhfitness.com

Ottieni il tuo codice di attivazione BH gratuito Kinomap all'indirizzo: http://colectivos.bhonlinestor e.com/bh-by-kinomap/

Per qualsiasi domanda, non esitate a mettervi in contatto con il Servizio di Assistenza Tecnica, chiamando al telefono di attenzione al cliente (consultare l'ultima pagina del presente manuale).

BH SI RISERVA IL DIRITTO DI MODIFICARE LE SPECIFICAZIONI DEI SUOI PRODOTTI SENZA PREVIO AVVISO.

#### BH FITNESS SPAIN

EXERCYCLE S.L. (Manufacturer) P.O.BOX 195 01080 VITORIA (SPAIN) Tel: +34 945 29 02 58 Fax: +34 945 29 00 49 e-mail: bhpro@bhfitness.com www.bhfitness.com

POST-VENTA Tel: +34 945 292 012 e-mail: asistencia@bhfitness.com

#### BH FITNESS PORTUGAL

Rua do Caminho Branco Lote 8, ZI Oiã 3770-068 Oiã Oliveira do Bairro (PORTUGAL) Tel.: +351 234 729 510 e-mail: info@bhfitness.pt

BH SERVICE PORTUGAL Tel.: +351 234 729 510 e-mail: info@bhfitness.pt

#### BH FITNESS FRANCE

SAV FRANCE Tel : +33 559 423 419 savfrance@bhfitness.com

#### BH FITNESS UK

Tel: 02037347554 e-mail: sales.uk@bhfitness.com

AFTER SALES – UK Tel.: 02074425525 e-mail: service.uk@bhfitness.com

#### BH Germany GmbH

Grasstrasse 13 45356 ESSEN GERMANY

Tel: +49 2015 997018 e-mail: kundendienst@bhgermany.com

#### BH FITNESS MEXICO

BH Exercycle de México S.A. de CV Eje 132 / 136 Zona Industrial, 2A Secc. 78395 San Luis Potosí S:L:P: MÉXICO Tel.: +52 (444) 824 00 29 Fax: +52 (444) 824 00 31 www.bh.com.mx

#### BH FITNESS ASIA

BH Asia Ltd. No.80, Jhongshan Rd., Daya Dist., Taichung City 42841, Taiwan. R.O.C. Tel.: +886 4 25609200 Fax: +886 4 25609280 E-mail: info@bhasia.com.tw

#### **ESESSTNI**

BH SE RESERVA EL DERECHO A MODIFICAR LAS ESPECIFICACIONES DE SUS PRODUCTOS SIN PREVIO AVISO.

SPECIFICATIONS MAY BE CHANGED WITHOUT PRIOR NOTICE DUE TO OUR PROGRAMME OF CONTINUOUS PRODUCT DEVELOPMENT.

BH SE RÉSERVE LE DROIT DE MODIFIER LES SPECIFICATIONS DE SES PRODUITS SANS PRÉAVIS.

BH BEHALT SICH DAS RECHT VOR, ÄNDERUNGEN DER MODELL-ANGABEN OHRE VORHERIGE ANKÜNDIGUNG VORZUNEHMEN.

DATI TECNICI E COMMERCIALI RELATIVI AGLI ARTICOLI DEL PRESENTE CATALOGO POSSONO ESSERE SOGGETIL A VARIAZIONI SENZA ALGUN PREAVVISO.

BH FITNESS RESERVA O DIREITO DE PODER MODIFICAR AS ESPECIFICAÇÕES DOS SEUS EQUIPAMENTOS SEM AVISO PRÉVIO.

DOOR KONSTANTE PRODUKTVERNIEUWING EN VERBETERING HOUDEN WIJ ONS HET RECHT VAN WIJZIGING VOOR ZONDER VOORAFGAAND BERICHT.